## Texas Tech University School of Art Safety Training

The School of Art endeavors to create a safe, healthy environment for all to work in so that they can have a long and productive creative life. The primary source of safety training will be done in the classroom by the instructors. Supporting documents include the Studio Guide and Safety Plan for each area that are posted on the SOA website and are available in each studio. Additional documents you should be familiar with are the TTU Laboratory Safety Manual and the SOA recommended safety textbook "The Complete Artist's Health and Safety Guide" by Monona Rossol. You may want to purchase a paper copy of the book or a Kindle copy, additional copies are available to read in the Visual Resource Center (VRC) which is room ART B10.

## **REQUIRED ONLINE TRAINING**

**STUDENTS** who are taking any class where art supplies, chemicals or tools are used, such as studio classes, are required to successively complete 1 online safety training:

• **Texas Tech - Shop/Studio Safety Awareness**

You will need to complete this training **before** you start working in any studio classes and then take it again every two years.

**If you are only taking lecture classes** or studio classes that use digital tools such as Graphic Design, and Transmedia you do not need to complete this training.

There are other online safety training sections that you may have to take for other classes, such as Chemistry, but they are not substitutes for having successfully completed Texas Tech - Shop/Studio Safety Awareness before you start working in the studio.

## **COMPLETING THE TRAINING**

If you are enrolled in a studio class before the semester starts then you will probably also have been enrolled to complete the safety training. You should have received an email in your official TTU email from the testing company "**[customerservice@learnatvivid.com](mailto:customerservice@learnatvivid.com)**". This is not spam, but

you may want to check your junk mail for it anyway. You can also try going directly to their training site [https://appserv.itts.ttu.edu/VividShim/.](https://appserv.itts.ttu.edu/VividShim/)

If you follow the links and you aren't allowed access it may be because you haven't been registered for the training yet. You can try going to the TTU Environmental Health and Safety training website at<http://www.dept.ehs.ttu.edu/ehs/ehshome/training> and follow the instructions to enroll yourself. You can also contact your instructor or the SOA Safety Officer whose contact information is at the bottom for assistance.

You should end up here:

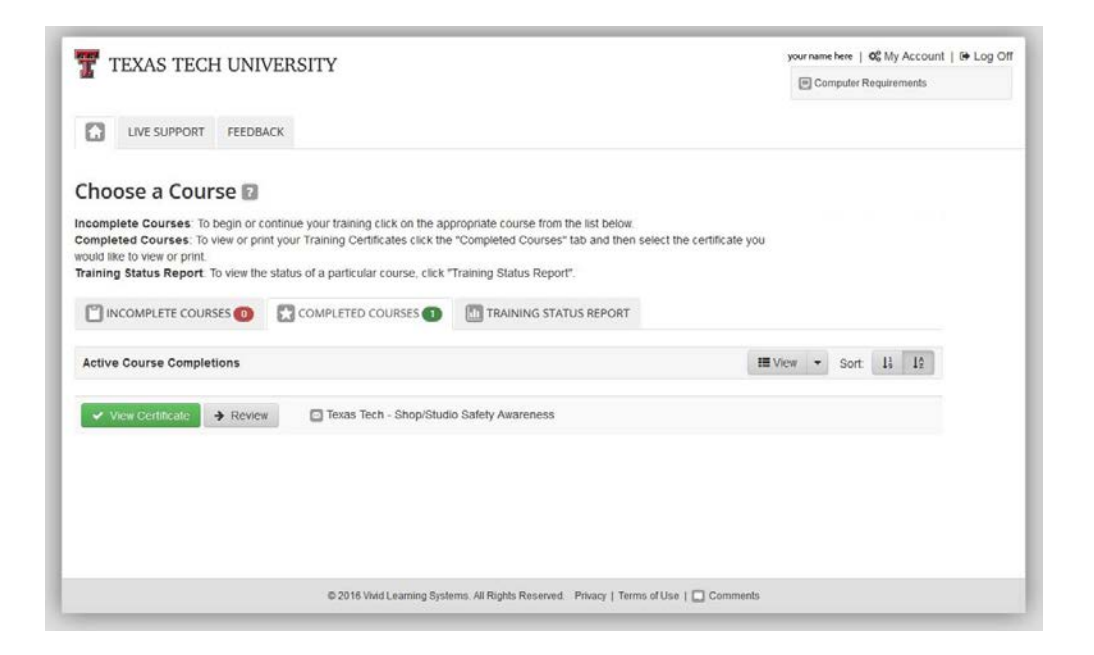

If there is anything listed on the "INCOMPLETE COURSES" button start there. Once you have successfully completed the training you should click on the View Certificate button and either download the .pdf or print the certificate to show your instructor.

If you have any technical issues with the website check the "Computer Requirements" button in the upper right hand corner or click on the **LIVE SUPPORT** and follow the instructions. There have been some issues with using Safari to take the training so if you have problems you may want to first try a different browser such as Firefox. Sometimes clearing your browser cache may also help.

If you have any questions or problems with the required safety training please contact the SOA Safety Officer, Mark Bond by email at [mark.bond@ttu.edu.](mailto:mark.bond@ttu.edu)